# **Sunet***plus:* **Wie muss ich vorgehen?**

*Installationsanleitung erstellt mit Erlaubnis der BBTSoftware (Februar 2015)*

### **Allgemein**

#### **Wo erhalte ich Support?**

Für Fragen zur Bedienung des Programms und technischen Support steht Ihnen die kostenlose Hotline bei BBT Software AG zur Verfügung. Zusätzliche Hilfe finden Sie im Support-Bereich der Website, unter "Häufig gestellte Fragen" [Häufig gestellte Fragen.](http://www.bbtsoftware.ch/de/support/sunetplus/haeufig-gestellte-fragen/allgemeine-fragen.html)

#### **Wie erreiche ich den Support?**

Support-Telefonnummer der BBT Software AG: **041 455 30 30** Auf Wunsch bietet BBT Software auch gerne Schulungen in Ihren eigenen Räumlichkeiten an (auf Ihre Kosten).

E-Mail: [siehe](javascript:linkTo_UnCryptMailto('ocknvq,ftqftkemBcffkevkqpuwkuug0ej');) [Website](http://www.bbtsoftware.ch/de/support.html)

Öffnungszeiten: 08.00 - 12.00 / 13.00 - 17.00 Uhr

#### **FAQ - Support**

[Häufig gestellte Fragen](http://www.bbtsoftware.ch/de/support/sunetplus/haeufig-gestellte-fragen/allgemeine-fragen.html)

#### **Wenn Sie die BBT-Hotline anrufen**

Für alle versicherungstechnischen Fragen wenden Sie sich an Ihren Kundenberater der Vaudoise Versicherungen.

Wenn Sie in der Menüleiste auf das **?** und dann auf **Info** klicken, wird folgendes Fenster eingeblendet:

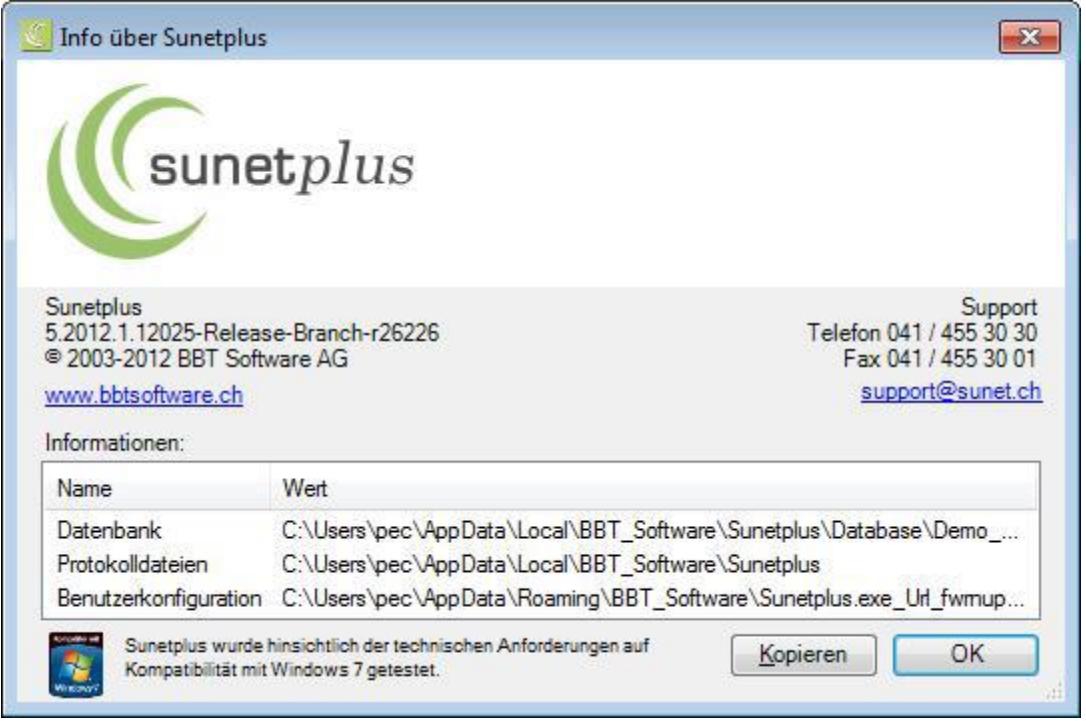

Sie finden dort verschiedene Informationen zu Ihrer Sunetplus-Installation. Falls Sie telefonischen Support von BBT Software direkt benötigen, brauchen Sie diese Angaben, damit wir Ihnen weiterhelfen können. Halten Sie diese Angaben bei Ihrem Anruf bitte bereit.

### **Sicherheit**

Sensible Daten, wie Lohndaten, werden verschlüsselt abgespeichert. Jedem Benutzer kann ein Benutzer-Level zugeordnet werden, mit dem gewisse Rechte verknüpft sind. Denken Sie daran, dass Sie Ihre aktiven Unternehmensdaten regelmässig sichern sollten.

## **Eingeschränkte Zugriffsrechte**

Die in der Navigation mit <sup>12</sup> gekennzeichneten Punkte deuten an, dass der gegenwärtig angemeldete Sunetplus-Benutzer keinen Zugriff auf diese Daten hat.

**Hinweis:** Lohndaten und andere sensible Daten werden verschlüsselt abgespeichert und sind nur sichtbar oder werden nur gedruckt, falls der Benutzer die entsprechenden Rechte dazu besitzt.

#### **Unternehmens- oder Betriebsstruktur**

- Beliebig viele Betriebe pro Unternehmen zulässig
- Umfangreiches Berechtigungssystem
- Definition (unterschiedlicher) Betriebsteile, Führungsebenen, Filialen und Abteilungen pro Betrieb möglich

### **Übernahme alter Sunet Daten**

Falls Sie bereits mit einer älteren Programm-Version gearbeitet haben, können Sie Ihre Daten zum Teil weiterverwenden. Siehe [Migration von Sunet 4.0](http://www.bbtsoftware.ch/uploads/media/Handbuch_Sunetplus.pdf) (S.52<sup>1</sup>).

#### **Import der Personendaten aus Ihrem HR-System**

Siehe Technisches (unten)

### **Absenzgründe und Erfassen einer Absenz**

(S. 128) Sunetplus ermöglicht es, zusätzliche Absenzen zu erfassen, die in direktem Zusammenhang mit einem Unfall oder einer Krankheit stehen. Diese Absenzen können stunden- oder tageweise nachgeführt werden. Dadurch haben Sie immer den Überblick über den Verlauf der Absenz sowie auch der Arbeitswiederaufnahme.

Solche Absenzen sind beispielsweise:

- Arztbesuche
- Therapiebesuche
- Absenz zum Unfall
- Absenz zum Krankheitsfall
- Absenz zum Mutterschaftsfall
- Ferien
- Militär
- Öffentliches Amt

### **E-Mail versenden**

Hinweis: Um die Funktion Email versenden zu nutzen, muss diese in der Betriebskonfiguration aktiviert werden.

(S. 322)

<sup>-</sup>1 Siehe Handbuch Sunet*plus* von BBTsoftware.

### **Massnahmen/ Aktivitäten zur Abwicklung eines Ereignisses**

(S.132) Der Massnahmenkatalog beinhaltet Massnahmen, welche in vier Kategorien (Administration, Abklärung, Betreuung und Wiedereingliederung) unterteilt sind.

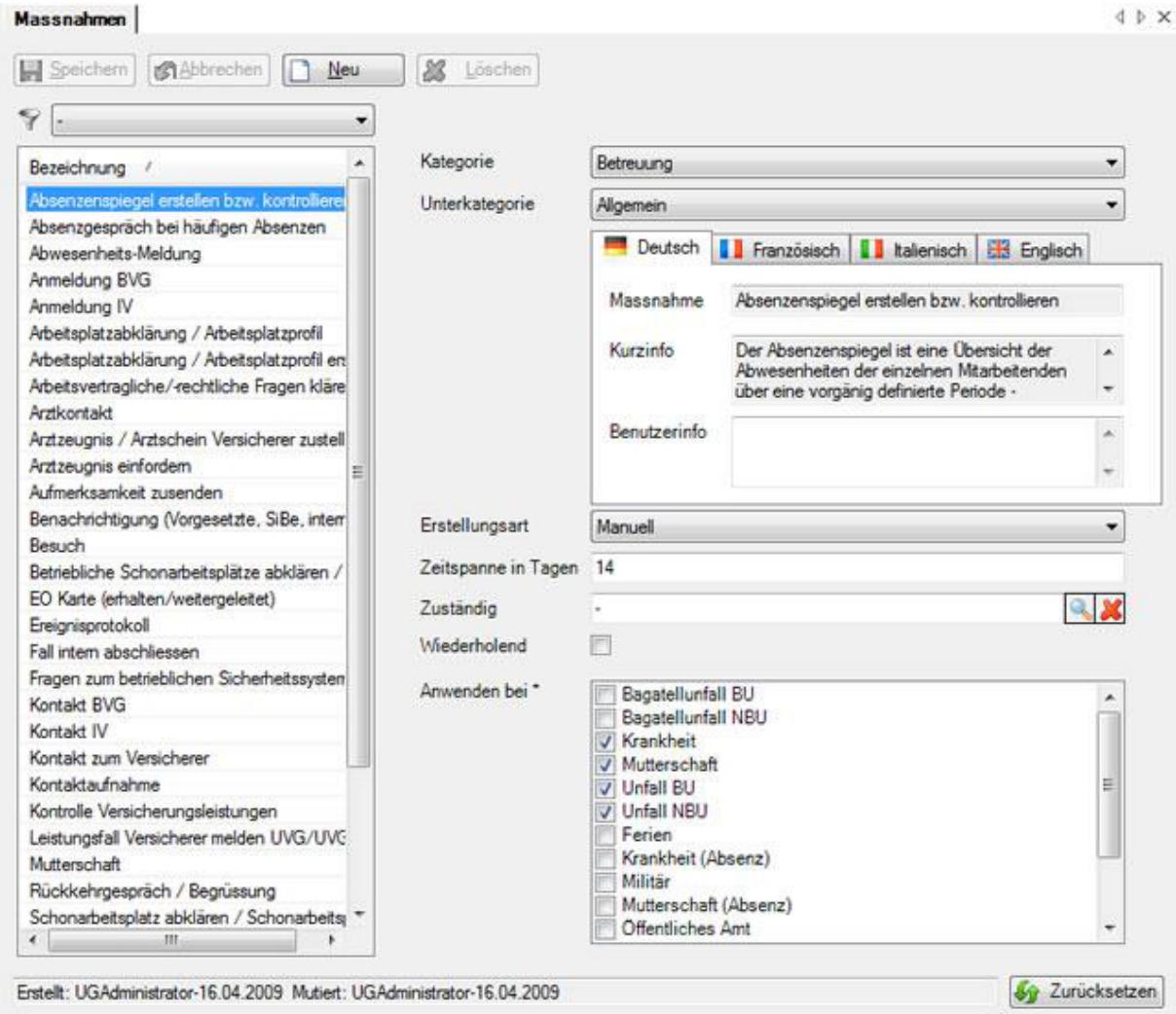

### **Word-Dokument erstellen**

Hinweis: Um die Funktion Word Dokument erstellen zu nutzen, muss diese in der Betriebskonfiguration aktiviert werden.

(S.318)

### **Übermittlung und Übermittlung von Dokumenten**

- Senden direkt aus Meldung (S. 401)
- Senden mit dem Übermittlungs-Assistenten

Einige Versicherer unterstützen die nachträgliche Übermittlung von Dokumenten im Zusammenhang mit bereits übermittelten Schadenmeldungen.

Damit die Dokumenten Übermittlung Funktion genutzt werden kann, muss diese aktiviert werden in der Betriebskonfiguration (S. 404).

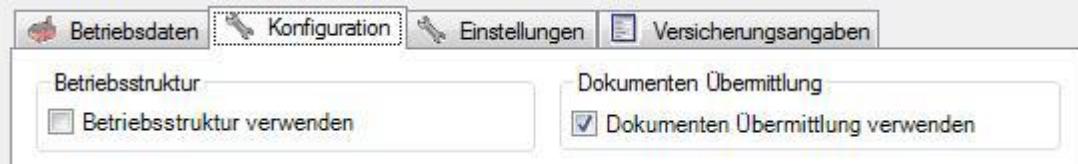

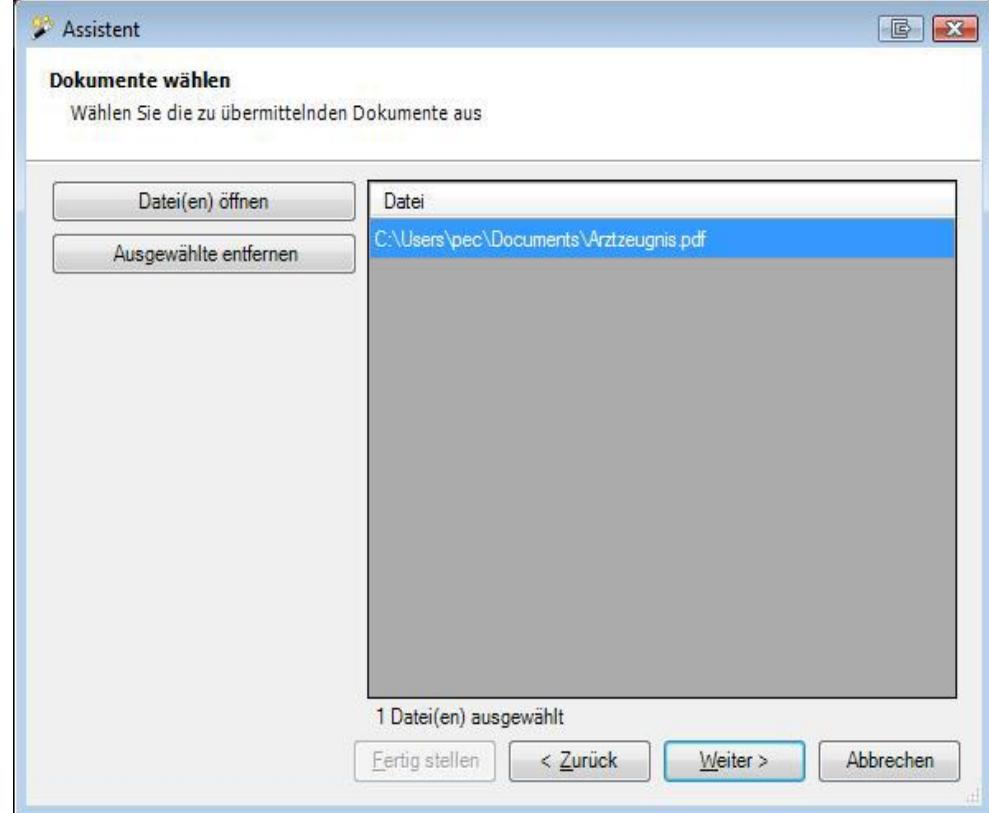

Es werden nur folgende Dateitypen akzeptiert:

- JPEG (\*.jpg, \*.jpeg)
- $\bullet$  TIFF  $(*.ttf, **.ttff)$
- PDF (\*.pdf)

### **Statistik**

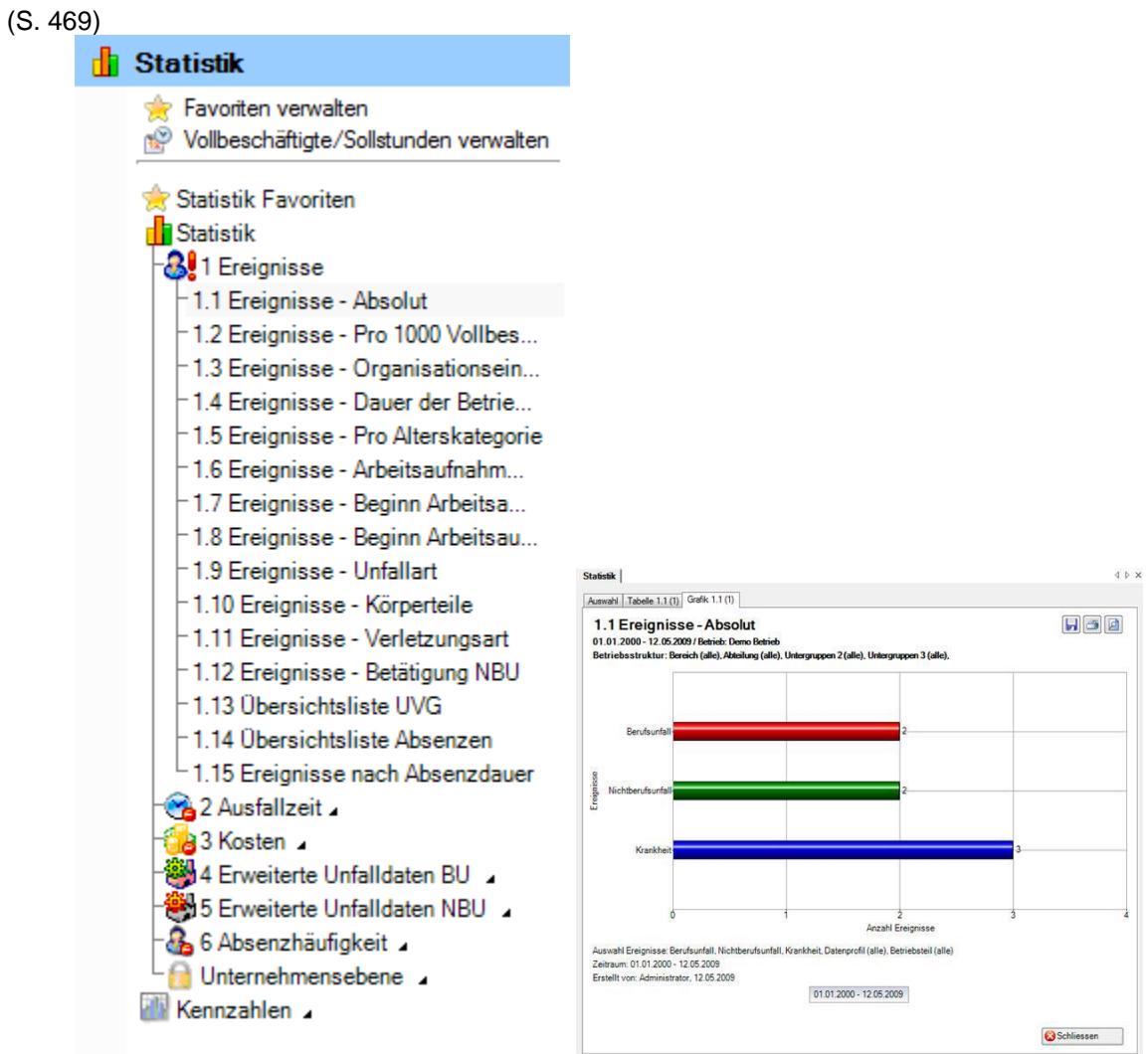

### **Technisches**

### **Welche Datenbanktypen unterstützt Sunetplus?**

Sunetplus unterstützt sowohl die Microsoft® Access Runtime Engine als auch den MS-SQL Server. Die Access- und SQLite-Datenbanken werden automatisch erstellt.

Für die Verwendung einer MS SQL-Datenbank benötigen Sie das entsprechende SQL Server Backup, das Sie [hier](http://www.bbtsoftware.ch/de/support/sunetplus/downloads.html) herunterladen können.

### **Import der Personendaten aus Ihrem HR-System**

- 1. [Personenimport](http://www.bbtsoftware.ch/uploads/media/Handbuch_Sunetplus.pdf) (S.430)
- 2. [Konfiguration von Schnittstellen](http://www.bbtsoftware.ch/uploads/media/Handbuch_Sunetplus.pdf) (S. 421)

Mit Sunetplus kann wahlweise ein ASCII-File mit fester Feldlänge oder mit variabler Feldlänge und irgend einem Trennzeichen wie z.B. « ; » oder eine Excel-Tabelle eingelesen werden.

### **Konfiguration Personenimport /-export**

(S.421) Sunetplus bietet für den Import von Personendaten eine offene Schnittstelle an. Mit Hilfe dieser können Daten aus bestehenden Personalsystemen in Sunetplus importiert werden. Umgekehrt kann aus Sunetplus ein entsprechender Export aller erfassten Personen erstellt werden.

Mit Sunetplus kann wahlweise ein ASCII-File mit fester Feldlänge oder mit variabler Feldlänge und irgend einem Trennzeichen wie z.B. « ; » oder eine Excel-Tabelle eingelesen werden.

### **Format von Import-/Exportdateien**

- Textdatei mit variablen Feldlängen mit Trennzeichen (.txt / .csv ). Auf jeder Zeile des Flatfiles steht ein Datensatz. Die einzelnen Felder sind mit einem von Ihnen definierten Trennzeichen getrennt.
- Textdatei mit fix definierten Feldlängen (.txt / .csv ). Auf jeder Zeile des Flatfiles steht ein Datensatz. Die einzelnen Felder haben genau die Feldlänge entsprechend der Felddefinitionsliste von Sunetplus, d.h. zwischen den eigentlichen Feldinhalten sind Leerräume zu sehen. Bei dieser Option empfiehlt es sich, auch die Option Automatische Feldberechnung mit der Sequenz zu aktivieren.
- $\bullet$  Excel (.xls )

### **Encodierungstyp**

- - (undefiniert)
- ANSI (Latin1) = Windows-1252 = ISO 8859-1
- Unicode (UTF-8)
- Unicode (UTF-16LE / Little Endian)
- Unicode (UTF-16BE / Big Endian)
- $\bullet$  OEM = ASCII = Code Page 850
- Unicode (UTF-7)

### **Ein Unternehmen und ein Demo-Unternehmen erfassen**

(S. 43) Sie können ein neues Unternehmen erstellen, indem Sie den Unternehmensnamen erfassen. Optional kann die Datenbank für Testzwecke erstellt werden. Beachten Sie dabei bitte, dass in diesem Fall keine elektronische Übermittlung möglich ist.

### **Mehrere Sprachen verwenden**

Bei der Installation und der Definition der Basiskriterien können Sie die Option Mehrere Sprachen verwenden, falls Sie benutzerdefinierbare Ausdrücke in mehreren Sprachen konfigurieren möchten (S. 48):

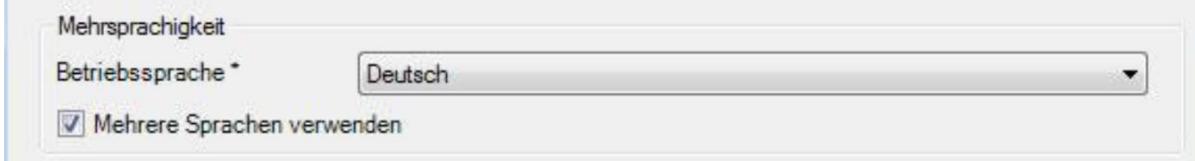

Die Sprache kann später wieder geändert und beim Drucken einzelner Meldungen manuell übersteuert werden.

### **Neuen Betrieb erfassen**

(S.66)

#### **Mehrere Betriebsadressen verwalten**

(S. 73)

#### **Betriebsstruktur konfigurieren**

(S. 86) Falls Sie beabsichtigen, Ihre Betriebsstruktur in Form eines Organigrammes in Sunetplus zu nutzen, gehen Sie wie folgt vor. Es empfiehlt sich, vorgängig betriebsintern abzuklären, wie detailliert dieses Organigramm in Sunetplus abgebildet werden soll. Die von Ihnen konfigurierte Betriebsstruktur kann den Erfassungsaufwand beträchtlich beeinflussen. Die Betriebsstruktur ermöglicht Ihnen jedoch durch den gezielten Einsatz von Filterkriterien eine effizientere Suche und Auswertung der erfassten Daten.

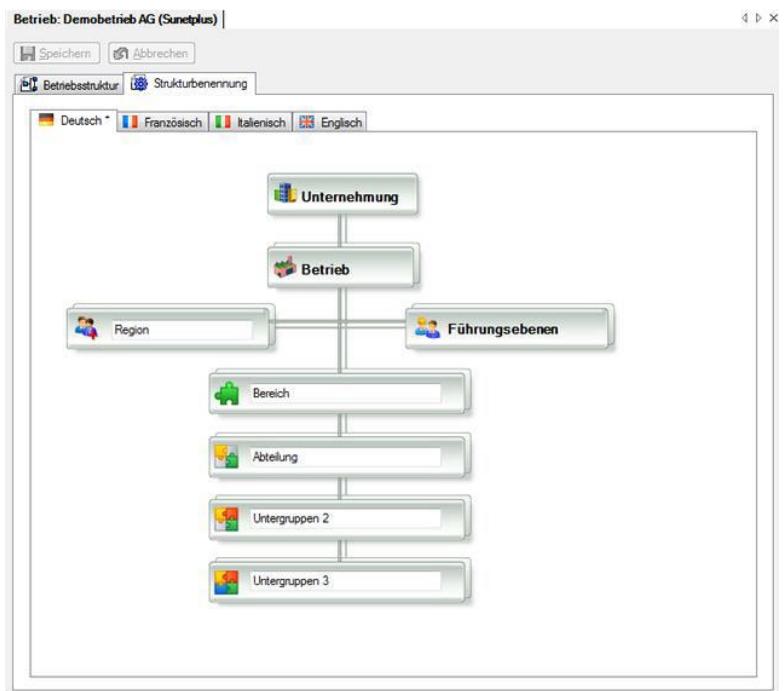

**Benennung der Organisationseinheiten Ihrer Betriebsstruktur** Wählen Sie in der Navigation Wählen Sie in der Navigation

Betrieb: Demobetrieb AG (Sunetplus)

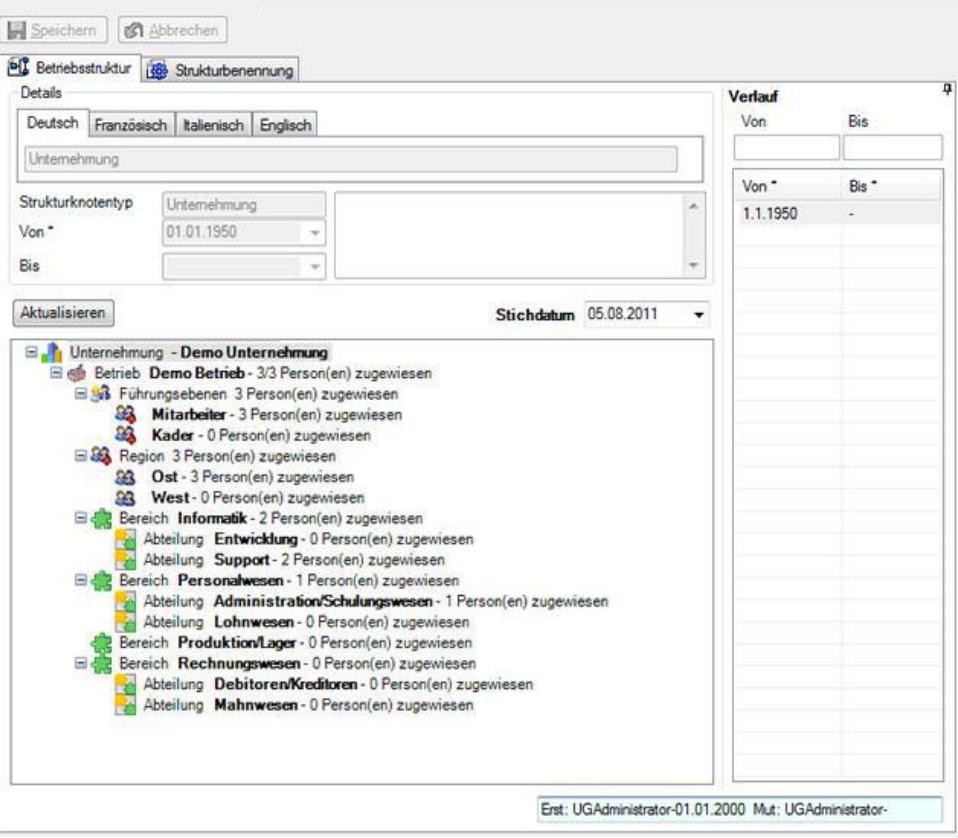

#### **Berechtigungssystem**

(S.111)

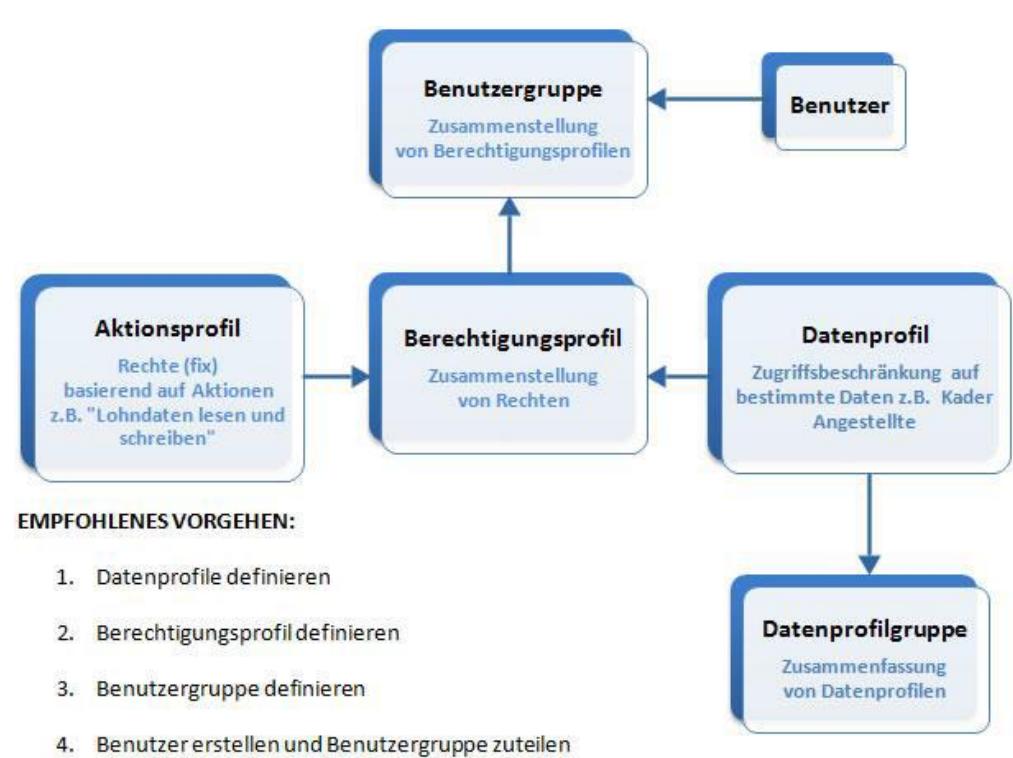

 $45x$ 

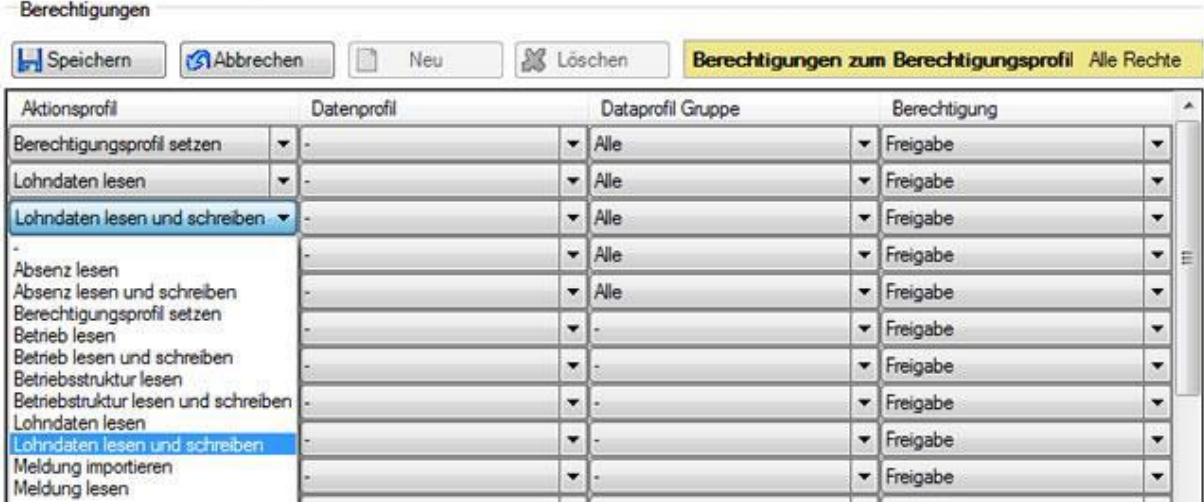

#### **Versicherungspolicen erfassen**

(s. 92, 96) Erfassen Sie Versicherung, Versicherungssparte, Agentur, Policennummer, Beginn, usw.

- UVG = Unfall Obligatorium
- UVGZ = Unfall Zusatzversicherung
- $\bullet$  KTG = Krankentaggeld

#### **Benutzergruppe definieren**

(S. 118) Nach der Definition eines Berechtigungsprofils können Sie direkt weiterfahren und dem Profil eine Benutzergruppe zuweisen.

#### **Betriebsübergreifendes Login definieren (S. 122)**

Damit ein Benutzer in mehreren Betrieben arbeiten kann, ohne sich bei jedem Betriebswechsel neu anzumelden, muss der Benutzer mit den gleichen Berechtigungen sowie dem gleichen Benutzernamen und Passwort in jedem der betroffenen Betriebe definiert werden.

Übersichtsmatrix der Berechtigungen von Mitarbeiterinnen und Mitarbeitern (hier Administrator) (S. 124):

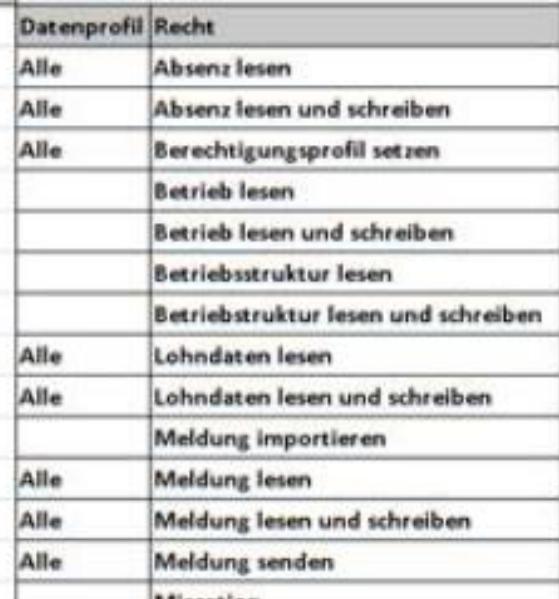

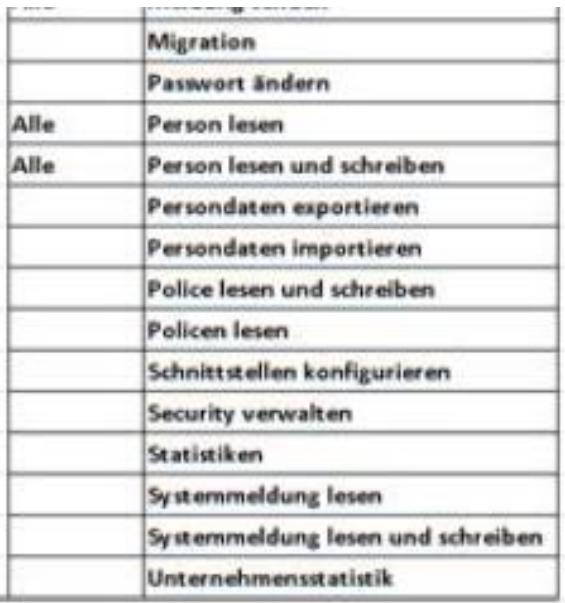

### **Konfiguration Schadenimport**

(S. 445) Formate XML, FlatFile (S. 454)

#### **Elektronische Übermittlung von Schadenmeldungen**

(FAQ) Die Übermittlung geschieht automatisch vom System aus mit einer Standard-SSL-Verschlüsselung.

Wird eine Firewall oder ein Proxy Server eingesetzt, muss eine Verbindung über Port 443 (HTTPS) erlaubt sein.